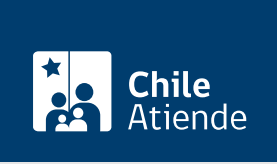

Información proporcionada por Tesorería General de la República

# Corregir contribuciones pagadas a otro rol de avalúo

Última actualización: 23 junio, 2020

## Descripción

Permite solicitar a Tesorería corregir el pago de contribuciones a otro rol de avalúo, realizado vía presencial u online.

Importante : puede realizar este trámite hasta tres años desde la fecha que realizó el pago a otro rol de avalúo.

El trámite se puede realizar durante todo el año en el sitio web de Tesorería .

#### ¿A quién está dirigido?

Personas naturales o jurídicas que estén sujetos al pago de impuesto territorial (contribuciones).

¿Qué necesito para hacer el trámite?

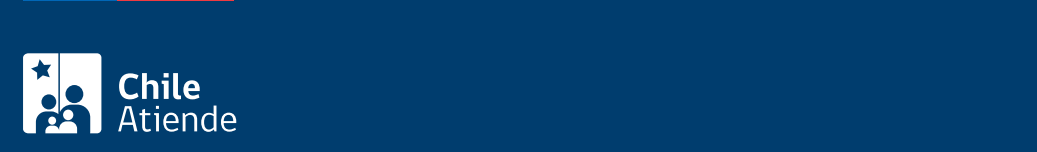

Si es representante legal de una persona jurídica, debe ingresar con [Clave Tributaria del SII](fichas/3004-clave-para-operar-en-linea-sii).

Además debe completar la siguiente información :

- Indicar el detalle del error, identificando la o las cuotas pagadas y rol erróneo.
- Señalar si se requiere destinar el monto a otra deuda, indicando a qué deuda, o la devolución del monto. En este último caso mencionar los siguientes antecedentes, según medio de pago que se requiera:
	- Cuenta bancaria: nombre del banco, tipo de cuenta y número.
	- Cheque: dirección a la cual desea se le envíe el documento.
- Para acreditar que los pagos fueron realizados por quien solicita la devolución, se debe adjuntar copia de la cartola bancaria (tarjeta de débito o de crédito), en la que se encuentre registrado el o los pagos respectivos.

#### ¿Cuál es el costo del trámite?

No tiene costo.

### ¿Cómo y dónde hago el trámite?

En línea:

- 1. Haga clic en "ir al trámite en línea".
- 2. Una vez en el sitio web de la institución, seleccione "corrección contribuciones pagadas a otro rol de avalúo", y haga clic en "ir al formulario".
- 3. Ingrese con su [Clave Tributaria del SII](fichas/3004-clave-para-operar-en-linea-sii) o [ClaveÚnica.](fichas/11331-clave-unica)
- 4. Haga clic en "enviar la solicitud".
- 5. Complete los datos requeridos en el formulario, y luego haga clic en "enviar".
- 6. Como resultado, habrá solicitado la corrección contribuciones pagadas a otro rol de avalúo.

#### Link de trámite en línea:

<https://test.chileatiende.cl/fichas/79185-corregir-contribuciones-pagadas-a-otro-rol-de-avaluo>